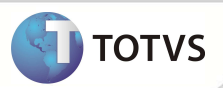

# **Parâmetro MV\_PLIMATE e MV\_PBLCATE – RN°279**

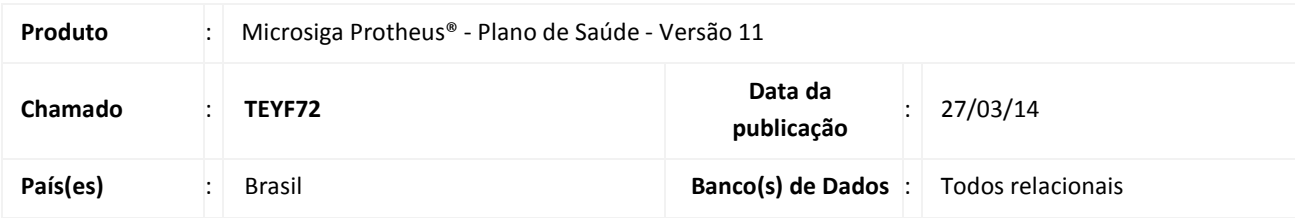

Criado parâmetro **MV\_PLIMATE** para indicar a quantidade de dias em que a família poderá continuar utilizando o plano após ela ter sido desligado da empresa. Para que seja respeitado o conteúdo deste parâmetro ele deverá ser criado com um valor maior que zero.

Caso esteja com o valor zero irá ser considerada a regra da RESOLUÇÃO NORMATIVA - RN Nº 279 da ANS que assegura ao beneficiário demitido sem justa causa a opção de continuar a utilizar o plano por um período determinado. Este período é calculado de acordo com o tempo de permanência do usuário no plano, ou seja, verifica a data de desligamento da família menos a data de inclusão da família.

Verificando este tempo, o sistema calcula 1/3 do tempo de permanência para somar a data de desligamento, encontrando assim a data limite de atendimento no plano.

*Artigo 4º RN 279: É assegurado ao ex-empregado demitido ou exonerado sem justa causa que contribuiu para produtos de que tratam o inciso I e o º 1º do artigo 1º da Lei nº 9.656, de 1998, contratados a partir de 2 de janeiro de 1999, em decorrência de vínculo empregatício, o direito de manter sua condição de beneficiário, nas mesmas condições de cobertura assistencial de que gozava quando da vigência do contrato de trabalho, desde que assuma o seu pagamento integral.* 

*Parágrafo único. O período de manutenção a que se refere o caput será de 1/3 (um terço) do tempo de permanência em que tenha contribuído para os produtos de que tratam o inciso I e o º 1º do artigo 1º* 

Este cálculo já é feito pelo sistema conforme acima, portanto só foi criado a opção de atribuir um valor ao invés de calcular a regra.

Ao criar o parâmetro e colocar um conteúdo maior que zero, o sistema não irá fazer o cálculo acima da regra 1/3 tempo permanência e sim irá somar a data de desligamento com o conteúdo do parâmetro MV\_PLIMATE para encontrar a data limite que o beneficario poderá utilizar o plano após seu desligamento da empresa.

## **Boletim Técnico**

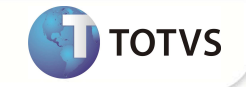

Criado parâmetro **MV\_PBLCATE** para não cobrar uma família que tenha sido desligada da empresa, ou seja, caso um usuário, por exemplo, tenha sido demitido da empresa, este poderá terá a opção de continuar utilizando o plano por um período, mas ele não poderá ser cobrado.

### **PROCEDIMENTO PARA IMPLEMENTAÇÃO**

O Sistema é atualizado logo após a aplicação do pacote de atualizações (Patch) desta FNC.

### **PROCEDIMENTOS PARA CONFIGURAÇÃO**

1. No **Configurador** (SIGACFG) acesse **Ambientes/Cadastros/Parâmetros (CFGX017)**. Crie o parâmetro a seguir:

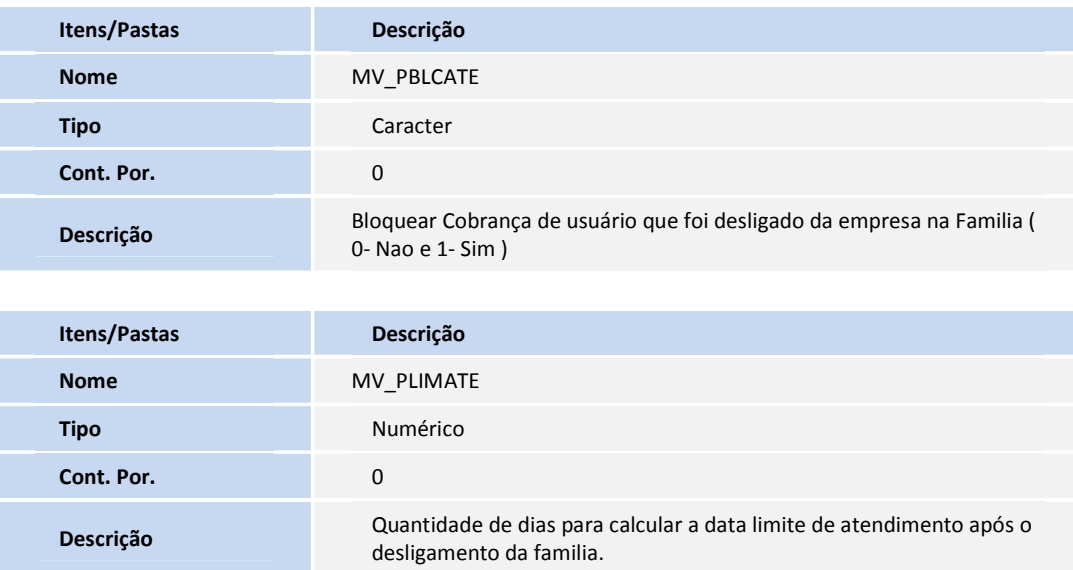

#### **PROCEDIMENTOS PARA UTILIZAÇÃO**

#### No **Plano de Saúde (SIGAPLS)** acesse **Atualizações /Contrato/Família/Família/Usuário (PLSA174)**

- 1. Selecione o tipo da família (pessoa física ou jurídica). Clique em **OK**.
- 2. Selecione o contrato. Clique em **Selecionar**.
- 3. Selecione uma família e clique em **Alterar**
- 4. No folder **Dados de Contrato/Dados Cadastrais**, preencha os campos:

# **Boletim Técnico**

- **Desl Titular** (BA3\_DESLIG) com a opção 2 Demitido
- **Dt Desl Tit** (BA3\_DATDES) com a data do desligamento

Será preenchido automaticamente o campo **Dt. Limite** (BA3\_LIMITE) com a data somado ao valor do conteúdo do parâmetro MV\_PLIMATE ( Deve ter valor maior que zero).

- 5. Clique em **Confirmar** e selecione ações relacionadas a opção **Valor Cobrança**.
- 6. Preencha o conteúdo do ano e mês igual ao da data de desligamento que você colocou na família.
- 7. Clique em **OK**. Voce perceberá que não irá ser calculado a cobrança. ( O parâmetro MV\_PBLCATE deve ter conteúdo igual a '1')

**INFORMAÇÕES TÉCNICAS**

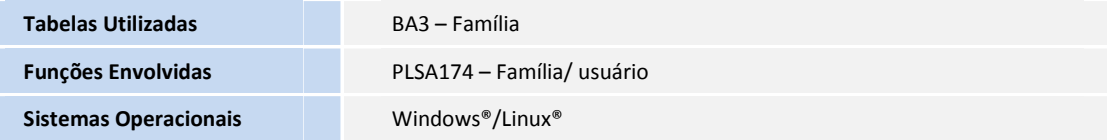

**TOTVS**